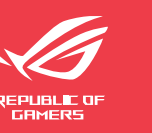

# Quick **Setup Guide**

## ROG Rapture AX10000 Tri-band Gaming Mesh

#### Router

# **EL SV**

**NO RU**

# **ET HU**

# **LV LT**

**FR DE**

**IT NL**

# **PL RO**

### **TR SK**

**SL ES**

**PT AR**

**SR HR HE UK**

# **Specifications:**

 $\overline{4}$  Interruptor de alimentación

- Skrócona instrukcja
- konfiguracji 1 Port WAN 2.5G/1G
- $2$  Porty LAN 1 ~ 3
- 3 Port USB 3.2 Gen 1x1
- 4 Przełącznik zasilania
- <sup>5</sup> Port zasilania (Wejście
- prądu stałego) 6 Wskaźnik LED
- 7 Aura RGB

- $\odot$  2,5G/1G WAN порт
- $2$  LAN 1~3 портове
- 3 Порт USB 3.2 Gen 1x1
- $\overline{4}$  Бутон за включване и изключване
- **5** Порт захранване
- (DCIN)
- **6 LED индикатор**
- 7 Aura RGB

# **BG CS** Ръководство за бърза инсталация

Guía de instalación rápida <sup>1</sup> Puerto WAN de 2,5 GB/1 GB 2 LAN 1~3 puertos 3 Puerto USB 3.2 Gen 1x1

(DCIN) 6 Indicador LED 7 Aura RGB

 $\textcircled{\tiny{1}}$  Vhod 2,5G/1G WAN 2 Vhodi LAN 1~3

Guia de Instalação Rápida 1 Porta WAN 2,5G/1G 2 Portas 1 a 3 da LAN 3 Porta USB 3.2 Gen 1x1 4 Interruptor de energia 5 Porta de alimentação (Entrada DC) 6 Indicador LED 7 Aura RGB

4 مفتاح الطاقة 5 منفذ الطاقة )DCIN) 6 مؤشر LED Aura RGB 7

 $\circledR$  Порт 2,5G/1G WAN Порти LAN 1~3 Порт USB 3.2 Gen 1x1 Перемикач живлення Порт живлення (входу постійного струму) Світлодіодний індикатор

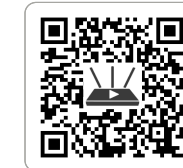

- Aura RGB 7
- 7 Aura RGB

**Service and Support**

https://www.asus.com/support

https://qr.asus.com/wl\_videotutorials

 $12$ ,5G/1G WAN pesa 2 LAN 1~3 pordid 3 USB 3.2 Gen 1x1 pesa

### **Video Tutorials**

Beknopte handleiding 2,5G/1G WAN-poort LAN 1~3 poorten USB 3.2 Gen 1x1-poort Voedingsschakelaar <sup>5</sup> Netstroomaansluiting

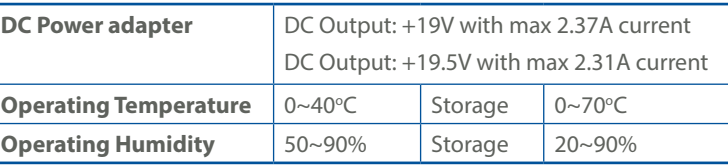

PAP 22 COLLEZIONE DI CARTA

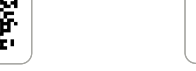

Navodila za hitro namestitev

3 Vhod USB 3.2 Gen 1x1 4 Stikalo za vklop/izklop  $\circled{5}$  Vhod za napajanje (DCIN) 6 Indikator LED 7 Aura RGB

Sprievodca rýchlym

nastavením

 Port 2,5G/1G WAN Porty LAN 1 ~ 3 Port USB 3.2 Gen 1x1 Napájania vypínač  $\circled{5}$  Port napájania (Vstup jednosmerného prúdu)

6 LED indikátor 7 Aura RGB

دليل اإلعداد السريع

WAN 2.5G / 1G منفذ 1 منافذ شبكة LAN من 1 2

إلى 3

3 منفذ 3.2 USB الجيل 1x1

- $\bigcirc$  2,5G/1G WAN pieslēgvieta
- $(2)$  LAN 1~3 ostām
- $\circled{3}$  USB 3.2 Gen 1x1
- pieslēgvieta
- 4 Barošanas slēdzis
- 5 Strāvas (DCIN) osta
- 6 LED indikators
- 7 Aura RGB

Короткий посібник з налаштування

- 2 LAN 1~3 priključci
- $\circled{3}$  USB 3.2 Gen 1x1
- priključak
- <sup>4</sup> Sklopka za uključivanje/ isključivanje
- 5 Priključak za napajanje
- (DCIN)
- 6 LED indikator
- 7 Aura RGB
- עיאות 1∼3 יציאות 1~2 USB 3.2 Gen 1x1 יציאת 3 מתג הפעלה  $@$

# Stručná instalační příručka 1 2.5G / 1G WAN port  $\circledcirc$  Porty LAN 1 ~ 3 3 USB 3.2 Gen 1x1 port 4 Vypínač 5 Napájecí port (DCIN) 6 Indikátor LED

7 Aura RGB

Algseadistuse kiirjuhend

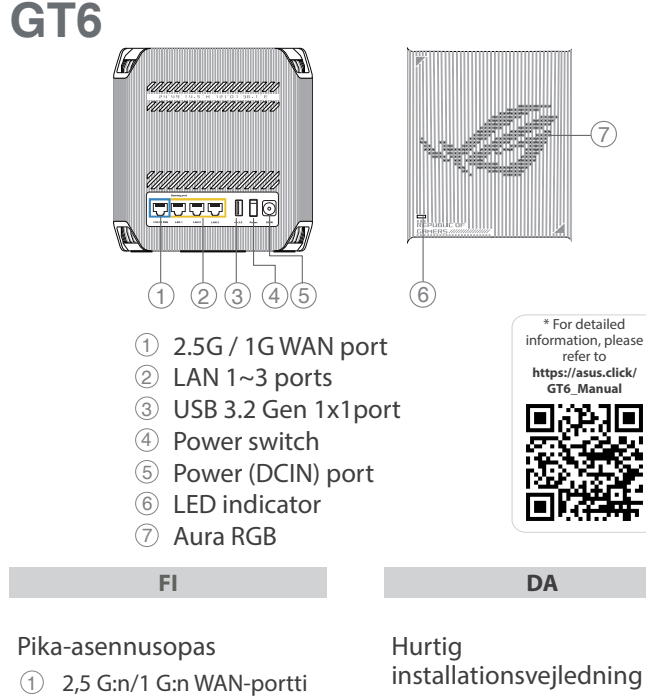

- $(2)$  LAN 1~3 portit
- 3 USB 3.2 Gen 1x1-portti
- 4 Virtakytkin
- 5 Virta (DC-In)-portti
- 6 LED-ilmaisin
- 7 Aura RGB

5 Toitepesa (DCIN) 6 LED indikaator

4 Toitelüliti

- 7 Aura RGB
- 

#### Ghid de configurare rapidă  $(1)$  Port WAN 2,5G/1G

- $(2)$  Porturi LAN 1 ~ 3
- 3 Port USB 3.2 Gen 1x1
- 4 Comutator pornire/oprire
- $\circled{5}$  Port de alimentare
- (intrare c.c.)
- 6 Indicator LED 7 Aura RGB

(DCIN) 6 LED-indicator 7 Aura RGB

5 Puerto de alimentación

## Οδηγός γρήγορης

- $(1)$  2,5G/1G WAN-port
- $2$  LAN 1~3 porter
- 3 USB 3.2 Gen 1x1-port
- εγκατάστασης 1 2,5G/1G Θύρα WAN
- 2 Θύρες LAN 1~3
- 3 Θύρα USB 3.2 Gen 1x1
- 4 Διακόπτης λειτουργίας
- <sup>5</sup> Θύρα τροφοδοσίας
- ρεύματος (DC Είσοδος)
- 6 Ενδεικτική λυχνία LED
- 7 Aura RGB

 $\overline{4}$  Interruttore di alimentazione <sup>5</sup> Porta ingresso

Hızlı Kurulum Kılavuzu

- <sup>1</sup> 2,5G/1G WAN bağlantı noktası
- $\odot$  LAN 1 ~ 3 bağlantı noktaları
- 3 USB 3.2 Gen 1x1 bağlantı noktası
- 4 Açma/Kapatma düğmesi
- <sup>5</sup> Güç (DCGirişi) bağlantı noktası
- 6 LED göstergesi
- 7 Aura RGB

Vodič za brzo korišćenje

Anleitung zur schnellen

Einrichtung

1 2,5G / 1G WAN-Port 2 LAN-Anschlüsse 1~3 3 USB 3.2 (Gen1x1)-Anschluss

4 Netzschalter

5 Netzanschluss (DC-In)

6 LED-Anzeige 7 Aura RGB

- 3 USB 3.2 Gen 1x1 port
- 4 Prekidač za napajanje
- 5 Port za napajanje (DCIN)
- 6 Indikatorska lampica
- 7 Aura RGB
- 1 2,5G/1G WAN priključak
- útmutató  $12.5G/1G$  WAN port
- $2$  Portok LAN 1 ~ 3
- $(3)$  USB 3.2-es, 1x1. generációs port
- 4 Tápkapcsoló
- <sup>5</sup> Hálózati (DC bemeneti)
- port 6 LED jelzőfény
- 7 Aura RGB

#### Ātrās iestatīšanas rokasgrāmata

# Trumpoji naudojimo

- instrukcija 1 2,5G/1G WAN prievadas
- 2 LAN 1~3 prievadai
- $\circled{3}$  USB 3.2, Gen 1x1"
- prievadas
- 4 Įjungimo jungiklis
- <sup>5</sup> Maitinimo (nuolatinės srovės įvado) prievadas
- 6 LED indikatorius
- 7 Aura RGB

#### Gyors üzembehelyezési Guide de configuration rapide 1 Port WAN 2.5G / 1G

Brzi vodič za postavljanje

- 4 Strømbryter
- 5 Strømport (DC)
- 6 LED-indikator
- 7 Aura RGB
- Краткое руководство  $\odot$  I Порт WAN 2,5 Гбит/с / 1 Гбит/с
- $2$  Разъемы LAN 1~3
- **3** Разъем USB 3.2 Gen 1х1
- 4 Кнопка питания
- 5 Разъем питания (DCIN)
- 6 Индикатор
- 7 Aura RGB
- $12$ ,5G/1G WAN port
	- 2 LAN 1 ~ 3 portovi

מדריך התקנה מקוצר 2.5G/1G WAN יציאת 1

 $(DC)$ חיבור לחשמל (DC)

6 LED נורית חיווי

 Ports réseau 1-3 Port USB 3.2 Gen 1x1 Interrupteur d'alimentation Prise d'alimentation (CC)

6 Voyant LED 7 Aura RGB

- 1 2.5G/1G WAN-port
- $2$  LAN 1~3 porte
- 3 USB 3.2 Gen 1x1-port
- 4 Tænd/Sluk-knap
- 5 Strøm (DCIN) port
- 6 Lysindikator
- 7 Aura RGB

- Snabbinstallationsguide
- 1 2,5G/1G WAN-port
- 2 LAN 1~3 portar
- 3 USB 3.2 Gen 1x1-port
- 4 Strömbrytare
- 5 Strömingång (DCIN)
- 6 LED-indikator
- 7 Aura RGB

Hurtigoppsettsveiledning

U20968

Guida rapida all'installazione Porta WAN 2,5G/1G Porte LAN 1 ~ 3 Porta USB 3.2 Gen 1x1

alimentazione (DCIN)

6 Indicatore LED 7 Aura RGB

Reboot your modem and ensure its connection is ready Notice: Unplug your modem for 10 sec, then plug it back in

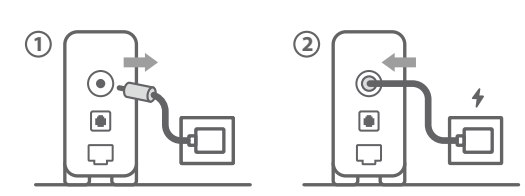

Prepare your ASUS router and power it on

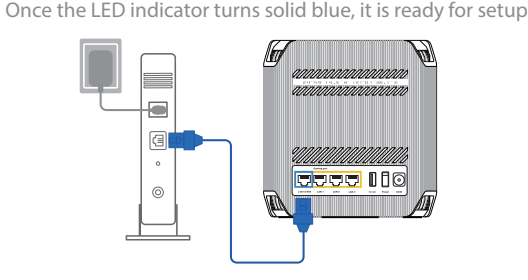

3

Scan the QR code and download ASUS Router app for setup

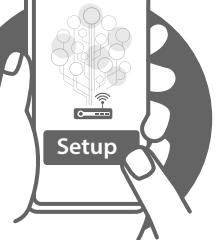

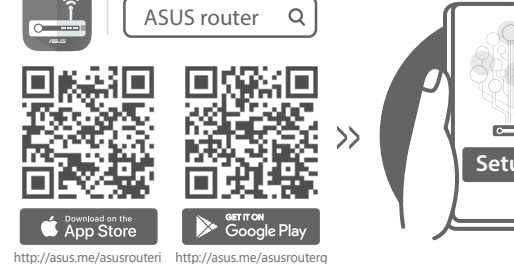

Käynnistä modeemi uudelleen ja varmista sen yhteys on valmis

**FI** Ilmoitus: Irrota modeemi pistorasiasta 10 sekunniksi, ja liitä sitten takaisin

- Съобщение: Изключете модема за 10 секунди, след което отново го включете
- 2
- **DA** Genstart modemmet, og sørg for, at forbindelsen er klar Bemærk: Afbryd modemmet i 10 sekunder, og tilslut det igen
- **EL** Επανεκκινήστε το μόντεμ και ελέγξτε τη σύνδεση Σημείωση: Αποσυνδέστε το μόντεμ από την τροφοδοσία για 10 δευτερόλεπτα και, στη συνέχεια, συνδέστε το ξανά
- **SV** Starta om modem och kontrollera att det är klart OBS: Dra ut modemets kontakt i 10 sek., och sätt därefter i den igen
- **NO** Start modemet på nytt og sørg for at tilkoblingen er klar Merknad: Koble modemet fra strøm i 10 sekunder, og koble det deretter til igjen
- **RU** Перезагрузите модем и убедитесь, что его подключение готово
	- Примечание: Отключите модем на 10 секунд, затем снова подключите

Рестартирайте модема и се уверете, че връзката му е

**BG** готова

Restartujte modem a zkontrolujte, zda je jeho připojení připravené

**CS** Poznámka: Odpojte modem, počkejte 10 s a potom jej znovu připojte

- **ET** Lähtestage modem ja veenduge, et sellel on ühendus Märkus: Võtke modemi pistik välja ja ühendage uuesti 10 sekundi pärast
- **HU** Indítsa újra a modemet és győződjön meg, hogy a csatlakozás készen áll
- Megjegyzés: Húzza ki a modemet 10 másodpercre, majd dugja vissza Lähtestage modem ja veenduge, et sellel on ühendus
- **LV** Märkus: Võtke modemi pistik välja ja ühendage uuesti 10 sekundi pärast
- **LT** Perkraukite modemą ir įsitikinkite, kad jo ryšys veikia Pastaba: Atjunkite modemą nuo elektros tinklo 10 sekundžių, tada vėl jį prijunkite

**PL** Uruchom ponownie modem i upewnij się, że jego połączenie jest gotowe

- Uwaga: Odłącz modem od zasilania na 10 s, a następnie podłącz ponownie
- **RO** Reporniți modemul și asigurați-vă că este pregătită conexiunea

Forbered din ASUS-router, og tænd den Når lysindikatoren lyser blå, er produktet klar til opsætning

Notă: Deconectați modemul timp de 10 secunde, și apoi reconectați-l Modemi yeniden başlatın ve bağlantısının hazır olduğundan

- **TR** emin olun Uyarı: Modemin fişini 10 saniyeliğine çıkarın, ardından tekrar takın
- **SK** Reštartujte modem a skontrolujte jeho pripojenie, či je pripravené
- Poznámka: Modem odpojte na 10 sekúnd, a potom ho znova zapojte Перезапустіть модем і переконайтеся, що його
	- підключення готове
- **UK** Примітка: Відключіть кабель модему на 10 секунд, і знову підключіть його

**HR** Ponovno pokrenite modem i provjerite je li veza spremna Obavijest: Iskopčajte modem u trajanju od 10 sekundi, i zatim ga opet ukopčajte

#### Ponovo pokrenite modem i proverite da je njegova veza spremna

- **SR** Obaveštenje: Izvucite modem iz struje na 10 sekundi, i potom ga ponovo priključite
- Modem ponovno zaženite in zagotovite, da je njegova povezava pripravljena
- **SL** Obvestilo: Modem za 10 sekund izključite in nato ponovno vključite v omrežje

Redémarrez le modem et assurez-vous que sa connexion est prête

**FR** Remarque : Débranchez le modem pendant 10 secondes, puis rebranchez-le

**DE** Starten Sie Ihr Modem neu und stellen Sie sicher, dass die Verbindung hergestellt ist

Hinweis: Trennen Sie Ihr Modem für 10 Sekunden vom Stromnetz und schließen Sie es dann wieder an

#### **IT** Riavviare il modem e assicurarsi che la connessione sia pronta

- Avviso: Scollegare il modem per 10 secondi, quindi ricollegarlo Start de modem opnieuw op en controleer of de verbinding
- **NL** gereed is
- Opmerking: Koppel de modem gedurende 10 seconden, los en sluit deze vervolgens opnieuw aan

Reinicie o modem e certifique-se de que a ligação está

#### **PT** preparada

- Aviso: Desligue o modem da corrente elétrica durante 10 segundos, e volte a ligá-lo
	- Reinicie el módem y asegúrese de que la conexión del mismo
- **ES** está preparada Aviso: Desenchufe el módem durante 10 segundos y, a continuación, luego vuelva a enchufarlo
	- أعد تشغيل المودم وتحقق من أن اتصاله جاهز

**AR**

## مالحظة: افصل المودم لمدة 10 ٍ ثوان ثم أعد توصيله

**HE**

Valmistele ASUS-reititin ja käynnistä se

**FI** Kun LED-merkkivalo palaa tasaisesti sinisenä, laite on valmis asetettavaksi

Προετοιμάστε τον δρομολογητή ASUS και ενεργοποιήστε

- **EL** τον Μόλις η ενδεικτική λυχνία LED ανάψει σταθερά με μπλε χρώμα, η συσκευή είναι έτοιμη για ρύθμιση
- **SV** Förbered din ASUS-router och starta den När LED-indikatorn lyser med fast blått ljus är den klar för konfiguration

**NO** Gjør klar ASUS-ruteren, og slå den på Når LED-indikatoren blir blå, er den klar for oppsett

Подготовьте роутер и включите его

- **RU** Когда индикатор загорится синим, устройство готово к настройке
- **BG** Подгответе своя маршрутизатор ASUS и го включете Когато LED индикаторът започне да свети синьо непрекъснато, той е готов за настройка

#### **CS** Připravte svůj router ASUS a zapněte jeho napájení

- Jakmile LED kontrolka začne svítit bíle, je připraveno k instalaci Valmistage ASUS-e ruuter ette ja ühendage toide
- **ET** Kui LED-märgutuli põleb püsivalt sinisena, on seade seadistamiseks valmis
- **HU** Készítse elő az ASUS routert és kapcsolja be Amint a LED kijelző folyamatos kék fényre vált, a készülék készen áll a beállításra
- **LV** Valmistage ASUS-e ruuter ette ja ühendage toide Tiklīdz LED indikators ieslēdzas zilā krāsā, tas ir gatavs iestatīšanai
- **LT** Paruoškite ASUS kelvedį ir įjunkite jį
- Kai užsidegs mėlyna kontrolinė lemputė, jis bus paruoštas sąrankai
- **PL** Przygotuj router ASUS i uruchom go Gdy wskaźnik LED zacznie świecić na niebiesko, oznacza to, że
- urządzenie jest gotowe do konfiguracji Pregătiți router-ul ASUS și porniți alimentarea Când indicatorul LED rămâne aprins albastru, dispozitivul poate
- **TR** ASUS yönlendiricinizi hazırlayın ve açın LED göstergesi sabit maviye döndüğünde kurulum için hazırdır
- **SK** Pripravte si smerovač ASUS a zapnite ho Keď začne svietiť modrá LED kontrolka, je pripravené na
- nastavenie

**RO** fi configurat

- הפעל מחדש את המודם וודא שהחיבור שלו מוכןשים לב: נתק את המודם למשך 10 שניות ולאחר מכן חבר אותו בחזרה
- **SR** Spremite svoj ASUS ruter i uključite ga u struju Kada LED lampica postane postojano placa, uređaj je spreman za podešavanje **SL** Pripravite svoj usmerjevalnik ASUS in ga vklopite Ko se indikator LED obarva modro, je naprava pripravljena za nastavitev **FR** Préparez votre routeur ASUS et allumez-le Lorsque le voyant LED devient bleu fixe, le routeur est prêt pour la configuration **DE** Stellen Sie Ihren ASUS Router bereit und schalten Sie ihn ein Sobald die LED-Anzeige dauerhaft blau leuchtet, kann er eingerichtet werden **IT** Preparare il router ASUS e accenderlo Quando il LED diventa blu fisso, è pronto per l'installazione **NL** Bereid uw ASUS-router voor en schakel deze in Zodra de LED-indicator stabiel blauw oplicht, is deze klaar voor het instellen **PT** Prepare o seu router ASUS e ligue-o Quando o indicador LED mudar para azul estático, significa que está preparado para configurar **ES** Prepare el enrutador ASUS y enciéndalo Una vez que el indicador LED cambie a azul permanente, estará listo para la configuración قم بإعداد جهاز توجيه ASUS الخاص بك وقم بتشغيله **AR** ما أن يتحول لون مؤشر LED لألزرق الثابت, فهو جاهز لإلعداد ותוא לעפהו ASUS בתנ תא ןכה **HE** ברגע שמחוון LED הופך לכחול מלא, הוא מוכן להגדרה

## Підготуйте маршрутизатор ASUS і подайте на нього

**UK** живлення Готовність до налаштування сповіщає світлодіодний індикатор, який став постійно синім

#### Pripremite ASUS usmjerivač i uključite ga

**HR** Kada LED pokazivač počne svijetliti stalno plavo, spreman je podešavanje

- **FI** Skannaa QR -koodi ja lataa ASUS Router -sovellus määrittääksesi sen
- **DA** Scan QR-koden, og download appen ASUS Router til konfigurationen
- **EL** Σαρώστε τον κωδικό QR και κατεβάστε την εφαρμογή ASUS Router για εγκατάσταση
- **SV** Skanna QR-koden och ladda ned ASUS Router-appen för installation
- **NO** Skann QR-koden og last ned ASUS Router-appen for å sette opp
- **CS** Oskenujte QR kód a stáhněte aplikaci ASUS Router k instalaci
- **ET** Skannige QR-koodi ja laadige seadistamiseks alla ASUS-e ruuteri rakendus
- **HU** Olvassa be a QR kódot és töltse le az ASUS router alkalmazást a telepítéshez
- **LV** Skannige QR-koodi ja laadige seadistamiseks alla ASUS-e ruuteri rakendus
	- Nuskaitykite QR kodą ir atsisiųskite ASUS kelvedžio
- **LT** programėlę "ASUS Router", kad galėtumėte pradėti sąranką
- **PL** Zeskanuj kod QR i pobierz aplikację ASUS Router w celu skonfigurowania
- **RO** Scanați codul QR și descărcați aplicația ASUS Router pentru configurare
- **TR** QR kodunu tarayın ve kurulum için ASUS Yönlendiricisi uygulamasını indirin
- **SK** Naskenujte kód QR a stiahnite si aplikáciu smerovača ASUS na nastavenie
- **UK** Скануйте QR-код і завантажте додаток ASUS Router для налаштування
- **RU** Отсканируйте QR-код и скачайте приложение ASUS Router для настройки
- **BG** Сканирайте QR кода и изтеглете приложението ASUS Router за настройка
- Skenirajte QR kod i preuzmite aplikaciju ASUS Router radi podešavanja
- **SR** Skenirajte bar kod i preuzmite aplikaciju za podešavanje ASUS rutera

- **SL** Skenirajte kodo QR in prenesite aplikacijo ASUS Router,
- ki omogoča nastavitev
- **FR** Scannez le code QR et téléchargez l'application ASUS Router pour la configuration
- **DE** Scannen Sie den QR-Code und laden Sie die ASUS
- Router-App zur Einrichtung herunter
- **IT** Eseguire la scansione del codice QR e scaricare l'app ASUS Router per la configurazione
- **NL Scan de QR-code en download de ASUS Router-app voor** de installatie
- **PT** Faça a leitura do código QR e transfira a aplicação ASUS Router para configurar
- **ES** Escanee el código QR y descargue la aplicación ASUS
	- Router para la configuración

ًا وقم بتنزيل تطبيق Router ASUSامسح رمز االستجابة السريعة ضوئي **AR** لإلعداد

> סרוק את קוד ה-QR והורד את היישום ASUSRouter לצורך ההתקנה

**HE**